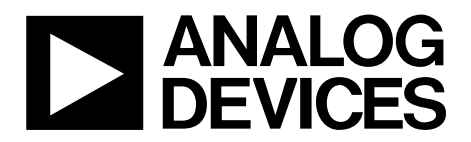

One Technology Way • P.O. Box 9106 • Norwood, MA 02062-9106, U.S.A. • Tel: 781.329.4700 • Fax: 781.461.3113 • www.analog.com

### **Evaluating TxVGAs for Use with RF DACs and Transceivers**

#### **FEATURES**

**Full featured evaluation board for the ADL6317 SPI control via SDP-S board 5.0 V single-supply operation** 

#### **EVALUATION KIT CONTENTS**

**ADL6317-EVALZ evaluation board** 

#### **ADDITIONAL HARDWARE REQUIRED**

**Analog signal generator Analog signal analyzer Power supplies (6 V, 5 A) PC with Windows® XP, Windows 7, or Windows 10 operating system USB 2.0 port, recommended (USB 1.1-compatible) EVAL-SDP-CS1Z (SDP-S) controller board** 

#### **ADDITIONAL SOFTWARE REQUIRED**

**Analysis | Control | Evaluation (ACE) software** 

#### **GENERAL DESCRIPTION**

The ADL6317 is a transmit variable gain amplifier (VGA) that provides an interface from radio frequency (RF) digital-toanalog converters (DACs), transceivers, and systems on a chip (SoC) to power amplifiers (PAs). Integrated balun and hybrid couplers allow high performance RF capability in the 1.5 GHz to 3.0 GHz frequency range

To optimize performance vs. power level, the ADL6317 includes a voltage variable attenuator (VVA), high linearity amplifiers, and a digital step attenuator (DSA). The devices integrated into the ADL6317 are programmable via a 4-wire serial port interface (SPI).

This user guide describes the evaluation board and software for the ADL6317. See the ADL6317 data sheet for full details, which must be consulted in conjunction with this user guide when using the evaluation board. The ADL6317 evaluation board was fabricated using FR-370HR, Rogers 4350B in four layers.

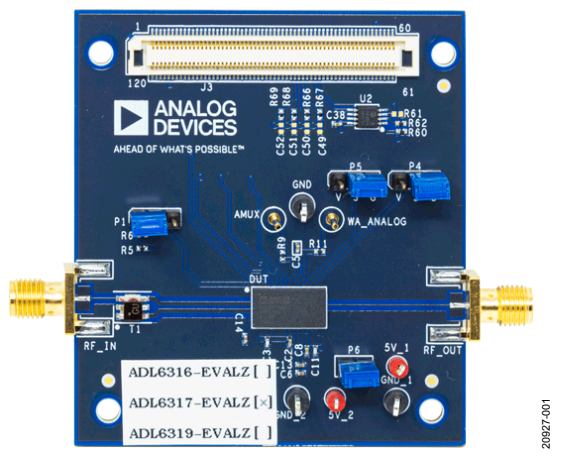

**EVALUATION BOARD PHOTOGRAPH** 

Figure 1. ADL6317 Evaluation Board

# UG-1609 **ADL6317-EVALZ** User Guide

## TABLE OF CONTENTS

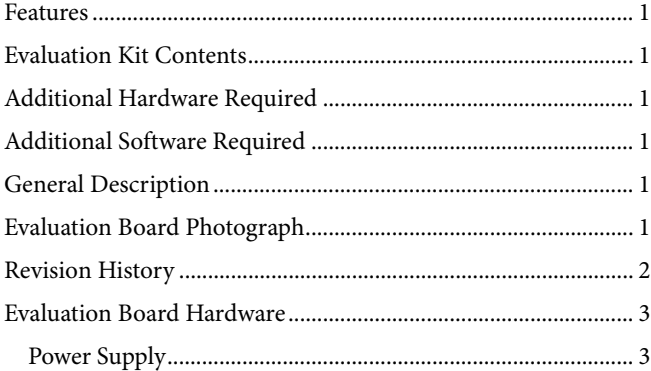

#### **REVISION HISTORY**

**10/2019—Revision 0: Initial Version** 

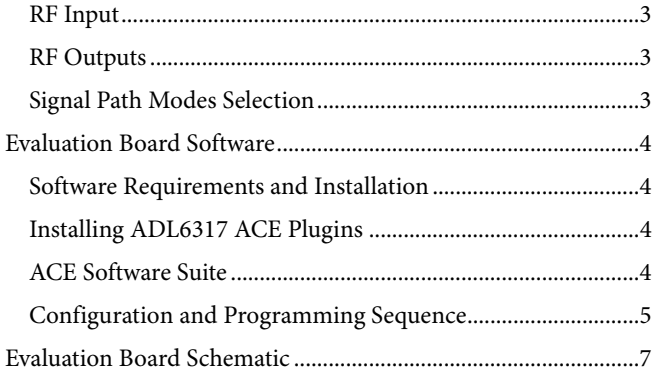

### EVALUATION BOARD HARDWARE

The ADL6317-EVALZ evaluation board provides the support circuitry required to operate the ADL6317 in various modes and configurations. Figure 2 shows the typical bench setup to evaluate the performance of the ADL6317.

#### **POWER SUPPLY**

The ADL6317-EVALZ evaluation board requires a single, 5.0 V power supply.

#### **RF INPUT**

The on-board balun enables single-ended driving. The ADL6317 operates over a frequency range of 1.5 GHz to 3.0 GHz.

#### **RF OUTPUTS**

The RF outputs are available on the evaluation board at the RF\_OUT SMA connectors, which can drive a load of 50  $\Omega$ .

#### **SIGNAL PATH MODES SELECTION**

The ADL6317 has two signal path modes. This feature allows two predefined modes of operation to be controlled by the logic level on TXEN, a real-time external pin (Pin 37) with no SPI latency. Table 1 shows the hardware configuration to select the desired mode.

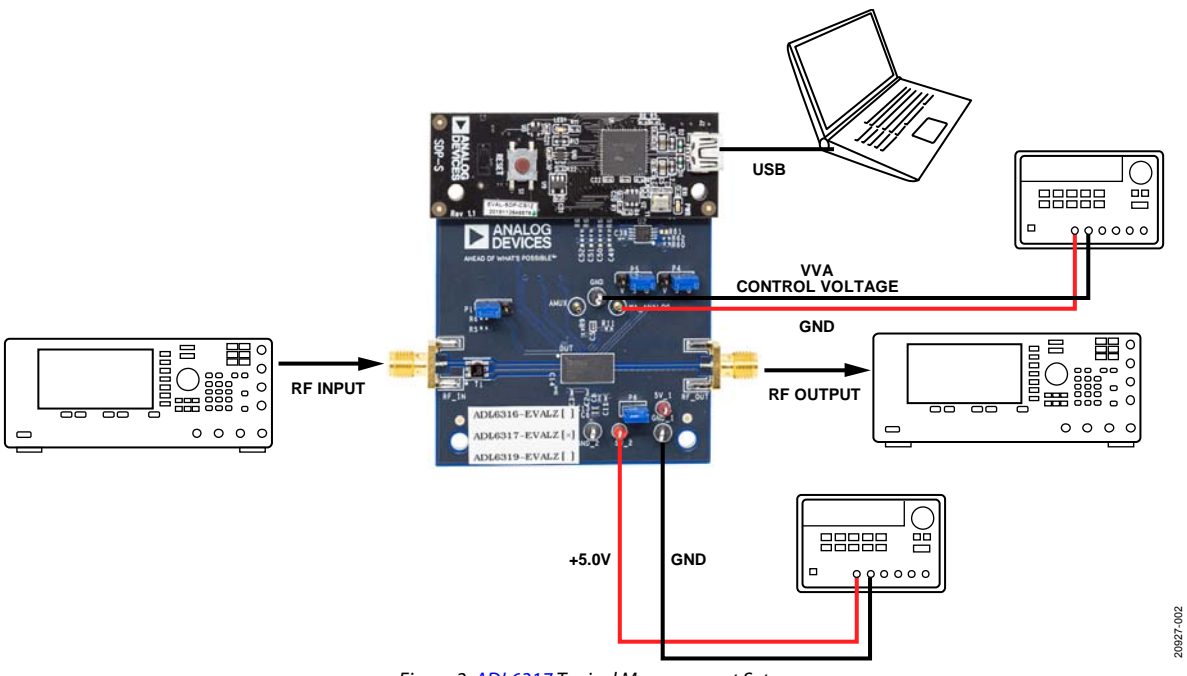

#### Figure 2. ADL6317 Typical Measurement Setup

#### **Table 1. Mode Selection and Setup Registers**

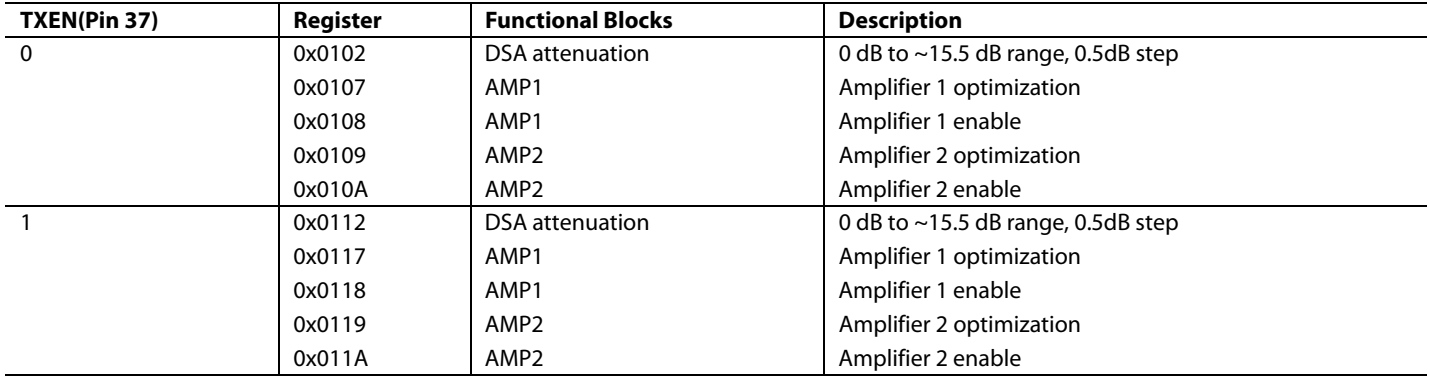

### EVALUATION BOARD SOFTWARE

The ADL6317 on the ADL6317-EVALZ evaluation board and the SDP-S controller board are configured with a USB friendly interface to allow programmability of the ADL6317 registers.

### **SOFTWARE REQUIREMENTS AND INSTALLATION**

The Analysis | Control | Evaluation (ACE) software is required to program and control the ADL6317 and the ADL6317-EVALZ evaluation board.

The ACE software suite allows bit control of the ADL6317 register map via the SPI, and communicates to the SDP-S controller board via the USB connection. The SDP-S controller board configures the SPI lines (CS, SDI, SDO, and SCLK) accordingly to communicate to the ADL6317.

#### **Installing the ACE Software Suite**

To install the ACE software suite, take the following steps:

- 1. Download the software from the ACE product page.
- 2. Open the downloaded file to begin the installation process. The default installation path is **C:\Program Files (x86)\ Analog Devices\ACE**.
- 3. If desired, the user can create a desktop icon for the ACE software. Otherwise, the ACE executable can be found by clicking **Start** > **Analog Devices** > **ACE**.

#### **INSTALLING ADL6317 ACE PLUGINS**

When the ACE software installations are complete, the user must install the evaluation board plugins to the hard drive of the PC.

- 1. Download ADL6317 ACE plugins (**Board.ADL631x.1.2019. 34200.acezip)** from the ADL6317-EVALZ product page.
- 2. Double-click the **Board.ADL631x.1.2019.34200.acezip** file to install the evaluation board plugins.
- 3. Ensure that the **Board.ADL631x.1.2019.34200** and **Chip. ADL631x.1.2019.34200** folders are located inside the **C:\ProgramData\Analog Devices\ACE\Plugins** folder.

#### **ACE SOFTWARE SUITE**

Power up the ADL6317-EVALZ evaluation board and connect the USB cable to the PC and to the SDP-S board mounted on the ADL6317-EVALZ evaluation board.

1. Double-click the ACE shortcut on the PC desktop of the computer (if created). The software automatically detects the ADL6317-EVALZ evaluation board. The software opens the ACE plugin view, as shown in Figure 3.

| w                                                  |                                |                                        | $\approx$     |
|----------------------------------------------------|--------------------------------|----------------------------------------|---------------|
| 개시 아<br><b>SECTION</b>                             |                                |                                        |               |
| ter W<br>-                                         |                                |                                        |               |
| Þ                                                  |                                |                                        |               |
| <b>Representations</b>                             |                                |                                        |               |
| <b><i><u><u>Australian</u></u></i></b><br><br>٠    |                                |                                        |               |
| فستبصب<br>America chair<br>www.lancea              |                                |                                        |               |
| <b>Board Group</b>                                 |                                |                                        |               |
|                                                    |                                |                                        |               |
|                                                    |                                |                                        |               |
| <b>Manufik Add Laborator</b><br><b>Toncorporat</b> |                                |                                        |               |
|                                                    |                                |                                        |               |
| <b>Basic Photographics</b>                         |                                |                                        |               |
| $\sim$                                             | ment-                          | Competitive Construction               | <b>Holter</b> |
| <b>STATISTICS</b>                                  | <b>Turns and</b>               |                                        | ٠             |
| <b>MONEYMEE AND</b>                                | Longitude                      |                                        | ٠             |
| american                                           | LIGHTER<br>.                   |                                        | ٠             |
| acesiches and                                      | Latitudes                      |                                        | ٠             |
| APRAMENT                                           | <b>Limitation</b>              |                                        | ٠             |
| ADVANCERS.                                         | Linkins<br>$1 - 1 - 1$         |                                        | ٠             |
| <b>ASSAULTS</b>                                    | <b>Longitude</b>               |                                        | ٠             |
| <b>Services</b><br>arms have                       | $1 - 1 - 1 = 1$<br><b>Tour</b> |                                        | ٠             |
| construction.                                      | (sig-                          | MARINE MARINE                          | ٠             |
| arms and                                           | <b>TELE</b>                    | <b>ALCOHOL:</b>                        | ٠             |
| <b>GRESSIA</b>                                     | <b>I</b> with                  | <b>CONTRACTOR</b><br>(Red ART/Trailer) | ٠             |
| station and                                        | <b>I</b> has                   | .<br>(PI) ASTONBAR                     | ٠             |
| window the least                                   | <b>I</b> total                 | perh and area.                         | ٠             |
| <b>BRAYER</b>                                      | .<br><b>Long Ave &amp;</b>     | <b>SON JUNE 2004</b>                   | ٠             |
| Angelinger                                         | e super<br><b>Latitude</b>     | core anni perci                        | ٠             |
| mainley                                            |                                |                                        | ٠             |
|                                                    | 1-prints download              | sink can pass                          | ٠             |
| government by a                                    | <b>I</b> May                   | (PS) admittances                       |               |
| $0$ =                                              |                                |                                        |               |
|                                                    |                                |                                        |               |

Figure 3. ACE Plugin View

2. Double-click the **ADL6317-EBZ** board icon, as shown in Figure 4.

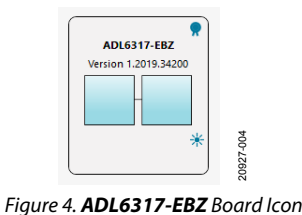

3. The software opens the ACE chip view as shown in Figure 5.

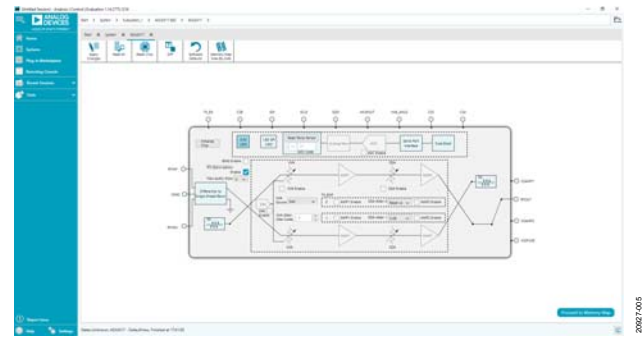

Figure 5. ACE Chip View

#### **CONFIGURATION AND PROGRAMMING SEQUENCE**

To configure and program the evaluation board, take the following steps:

- 1. Run the ACE software as explained in the ACE Software Suite.
- 2. Click **Initialize Chip** (**Label A**, see Figure 6).
- 3. Click and adjust the blocks in **Label B** to **Label H**, as shown in Figure 6, if necessary.
- 4. After changing the block as directed in Step 3, in the ACE software, click **Apply Changes** (**Label K**, see Figure 7) to update to ADL6317.
- 5. To adjust an individual register and bit, click **Proceed to Memory Map**. This button opens the ADL6317 memory map for bit control (see Figure 8). The ADL6317 can be configured by either putting data into **Data(Hex)** column or by clicking a specific bit in the **Data(Binary)** column of the register map (see Figure 8). Click **Apply Changes** to save changes and program the ADL6317.

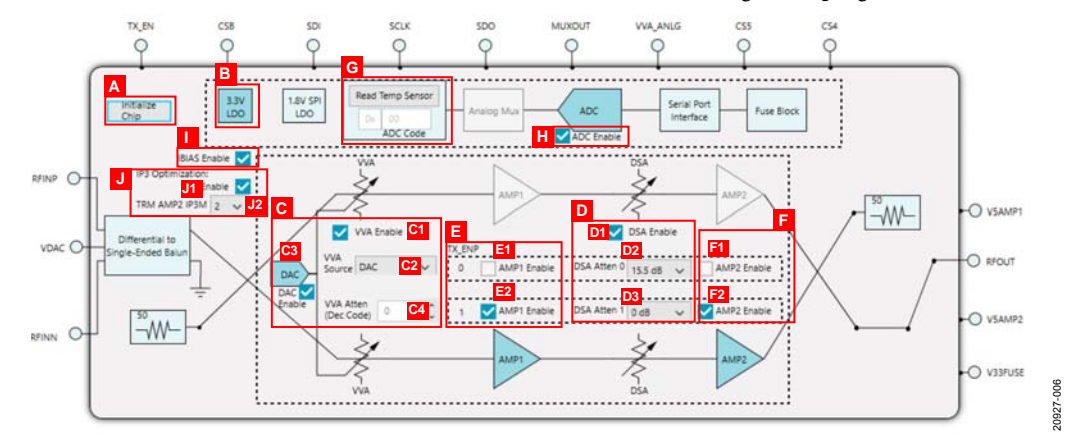

Figure 6. ADL6317 Chip Block Diagram

#### **Table 2. Main Screen Functionality (see Figure 6)**

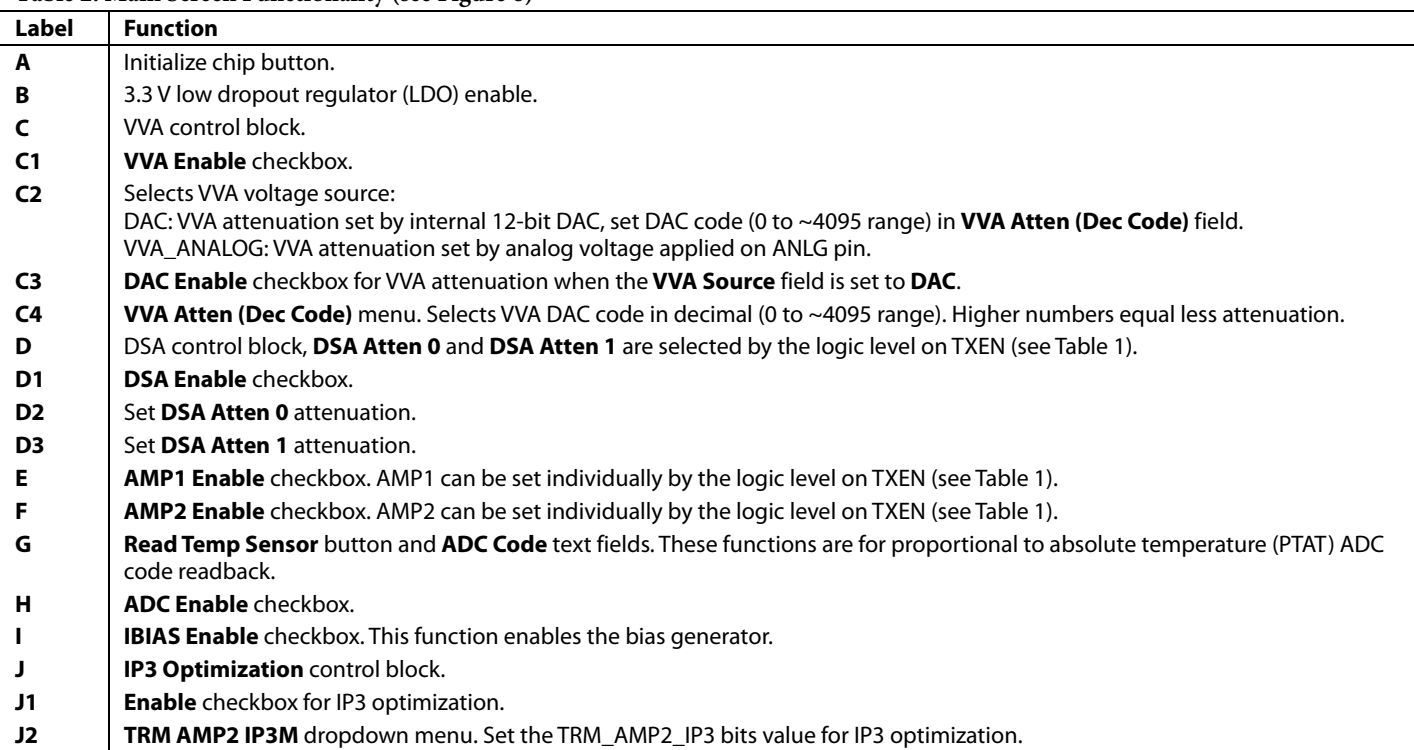

# UG-1609 **ADL6317-EVALZ** User Guide

20927-007

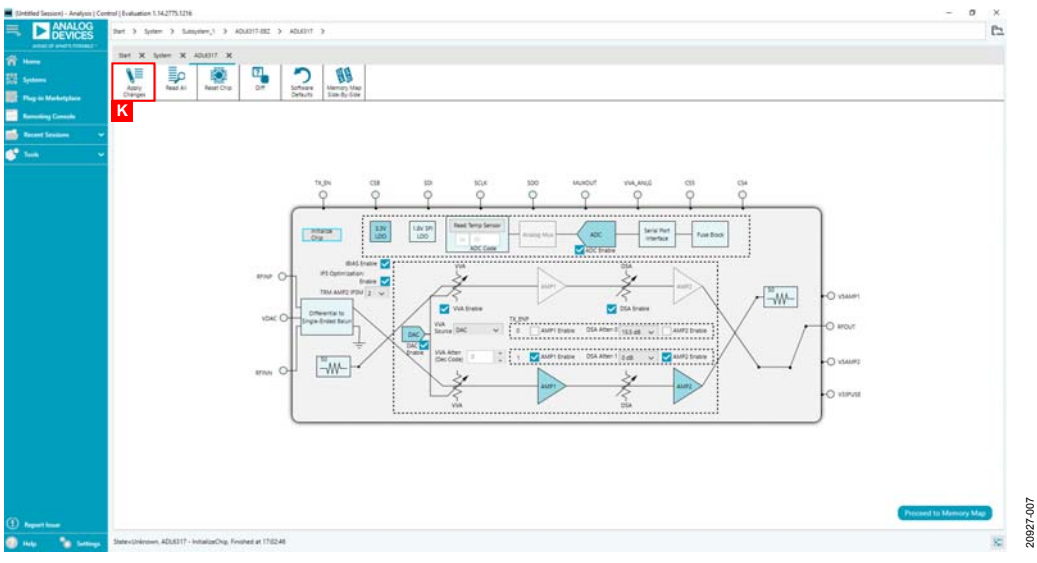

Figure 7. ADL6317-EVALZ ACE Chip View After Chip Initialization

| <b>ANALOG</b>                        | (3) 48 Medical - Analysis   Control   Evaluation 1.14.2775.1218            |                                                     |                                          |                         | $\circ$                                              |
|--------------------------------------|----------------------------------------------------------------------------|-----------------------------------------------------|------------------------------------------|-------------------------|------------------------------------------------------|
| <b>DEVICES</b><br>ARADIE VANTERHAND  | Tel: 3 Sylem 3 Sulprimes,1 3 AQUEST-282 3 AQUEST 3 AQUESTMentery-Mail      |                                                     |                                          | C.                      |                                                      |
| <b>TE Home</b>                       | Ilart. X listen X 40U017 X 40U017 Meniny May X                             |                                                     |                                          |                         |                                                      |
| 图 tenters                            | 彭<br>∖≣<br>ء≣<br>៶≕<br>Rend At<br><b>Appd Selected 1</b><br>Apply<br>Abdiv | ┚<br>r<br>Ю<br>Reset Chip<br><b>DIR</b><br>Software | æ<br>₿<br>نعا<br>Export.<br>Ola View     |                         |                                                      |
| <b>The Play in Marketplace</b>       | Charges<br>Seatted                                                         | Defaults                                            | <b>Site-Ry-Site</b>                      |                         |                                                      |
| <b>Remarking Console</b>             | <b>Call Select View</b>                                                    | <b>Registers</b><br>$-1$ . Address Plan             | <b>Neme:</b>                             | Data (Ned)              | Data Brewys                                          |
|                                      | C Fepter: D BEFIelds                                                       | $-$ <b>house</b>                                    | <b>PSR REV</b>                           |                         | $x + 1$ $x + 3$ $x + 7$                              |
| <b>Renault Services</b>              | <b>CO</b> is Disty False                                                   | $+ 100000010$                                       | P VARIANT, PECK                          |                         | x[x[x][x][x][x][x][x],                               |
|                                      | Only Show Registers To Apply<br>o                                          | $+ 30000011$                                        | <b>7 800LSF</b>                          |                         | 9899999999                                           |
|                                      |                                                                            | $+$ $\equiv$                                        | - SHARE DET2                             |                         |                                                      |
|                                      | <b>Dagone Maps Filter</b>                                                  | $+ 30000013$                                        | - SAVAIE_0015                            |                         | <b>County Street</b><br>$+141111111111111111$        |
|                                      | <b>Care Street Groups Filter</b>                                           | $-100000100$                                        | 50 Arbid 5                               | $_{\rm H}$              | 1 1 1 1 1 1 1 1 2 2 2 3                              |
|                                      | <b>Continued Service</b>                                                   | $-$ 100000121                                       | SG, NOH 3                                | $^{+}$                  | 250122212232121                                      |
|                                      | <b>Country Bill Family</b><br>Case                                         | $-20000102$                                         | tict Akhid o                             | $\rightarrow$           |                                                      |
|                                      | <b>Results:</b>                                                            |                                                     | DSA ATTENLE                              |                         |                                                      |
|                                      | botto sorrest                                                              | $-$ 00000105                                        | SIG MIRAS E-                             | $\lambda$               |                                                      |
|                                      | 04000.158.F#ST                                                             |                                                     | yes arrest in                            |                         |                                                      |
|                                      | DODD ENDIAN<br>SIONN SDOACTIVE                                             | <b>HODGETON</b>                                     | SIL RENE E                               |                         |                                                      |
|                                      | BIO000 SDOACTIVE<br>IMPROVE ENDIAN.                                        |                                                     | VALATINEY : B                            |                         |                                                      |
|                                      | 0x0000 USB PAST.                                                           | $-00000105$                                         | SG 94045.91                              |                         |                                                      |
|                                      | DADDOD SOPTIMUSET.<br>DIGOOT: NASTER, SLAVE TRANSPER                       | $\sim$<br>$-100000106$                              | 3/2, 9214, 3                             | 100                     | STATES (ST 4   6   1                                 |
|                                      | GOODS SOFT, RESET                                                          | $-$ 00000107                                        | SG NBC 5                                 | <b>AT</b>               |                                                      |
|                                      | DODD'T BALLTER SLAVE RB<br>SAMOL CSR VILL                                  | $+ 100000108$                                       | SG 804.0                                 | $\sim$                  |                                                      |
|                                      | SOOS SNGLE INTRUCTON                                                       | $+ 10000129$                                        |                                          | $\sim$                  | 18181121814132                                       |
|                                      | SOUL CHIFFINE<br>DODGE PRODUCT IDCT- (S)                                   | $-$ 0000011A                                        | SG 8090.2<br>SIG Atlina II               | $\sim$                  | 1 1 1 2 2 3 4 5 6 7 8 9 9 1                          |
|                                      | GOODS PRODUCT IDITS &                                                      |                                                     |                                          |                         |                                                      |
| DODGA SCRAKINING<br>Subtott SP, At's | $+ 00000100$                                                               | SG, ROHE 0                                          | $\equiv$<br>$\frac{1}{2}$                | 8888888884              |                                                      |
|                                      | <b>BIGERO VARIANT</b>                                                      | $-720000112$                                        | SIG, REBIO 1                             |                         | $= 1018$                                             |
| <b>BASIS RECK</b><br>DOMESTICS.      |                                                                            |                                                     | DSA, ATRN. 1                             |                         | 120021                                               |
|                                      | both or                                                                    | $+ 100001117$                                       | SG 96947.1                               | $\sim$                  |                                                      |
|                                      | DOITO: SRAIL 0212<br><b>INDITE SPARE OCTS</b>                              | $- 000001135$                                       | SG, N246, 1                              | 10 <sup>2</sup>         |                                                      |
|                                      | DISTOR VIA EN                                                              | $-10000119$                                         | SG, NOV3, 1                              | <b>RE</b>               | $1$ $  0    0  $ $  0  0  1$                         |
|                                      | DATION DISK EN                                                             | $+ 00000114$                                        | SG BONA 1                                | $10-$                   | $+28287 + 15247$<br>l t                              |
|                                      |                                                                            |                                                     | SIG ROM 1                                | $\sim$                  | 0 0 0 0 0 0 1<br>1.0                                 |
|                                      | 0-0100 EN.IBASGEN<br>040100 ADC, 6%                                        | $-102000718$                                        |                                          |                         |                                                      |
|                                      | DOTO: AMUL BG, IN<br>DIGTOO DAC EN                                         | $-10000120$<br>$+ 00000121$                         | <b>JAMJK SEL</b><br>MAXILPANC, CTRL 0111 | $\rightarrow$<br>$\sim$ | $x \mid 0 \mid 1 \mid 0 \mid 0 \mid 0 \mid 0 \mid 1$ |

Figure 8. ADL6317-EVALZ ACE Memory Map View

# EVALUATION BOARD SCHEMATIC

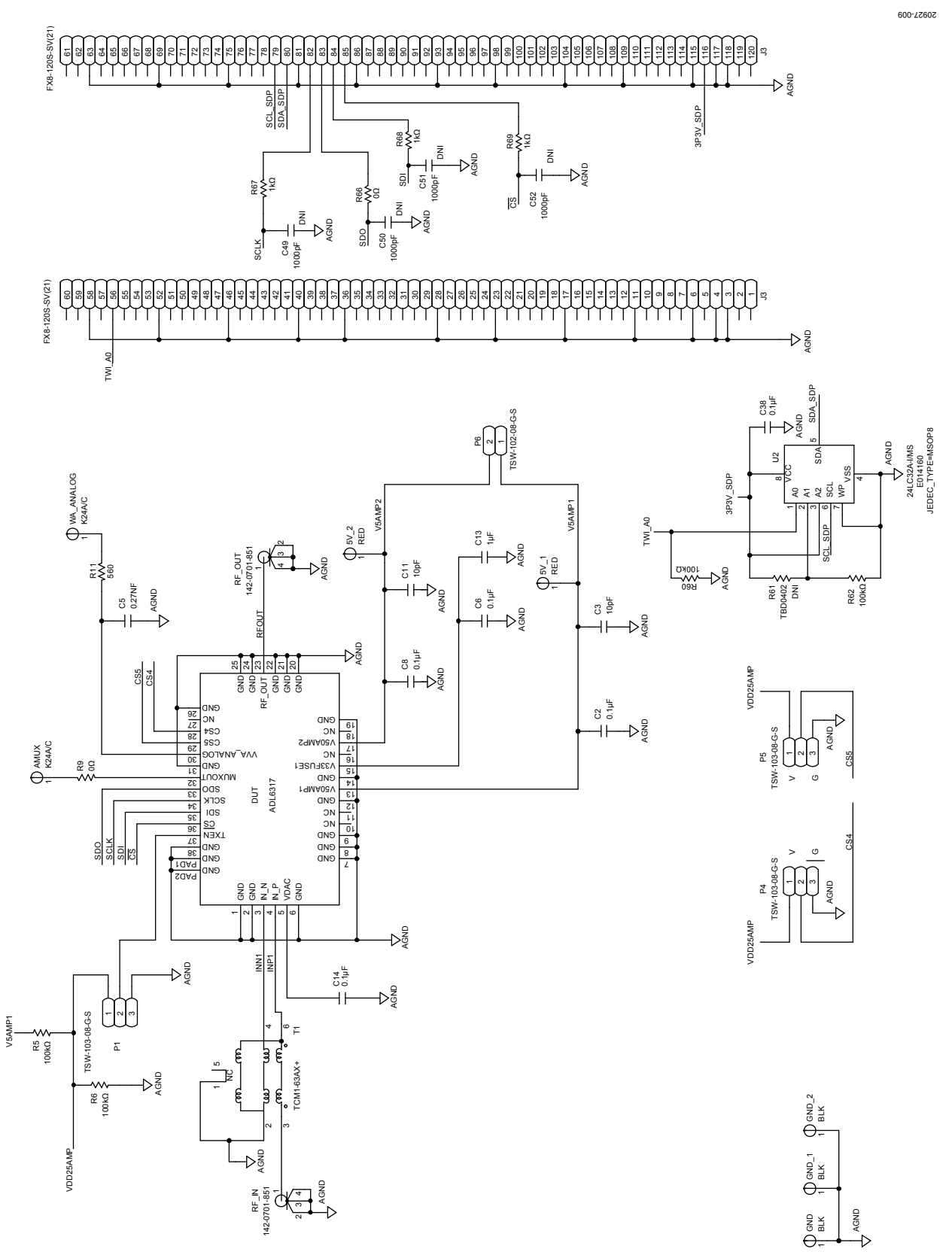

Figure 9. ADL6317-EVALZ Evaluation Board Schematic

Rev. 0 | Page 7 of 8

### **NOTES**

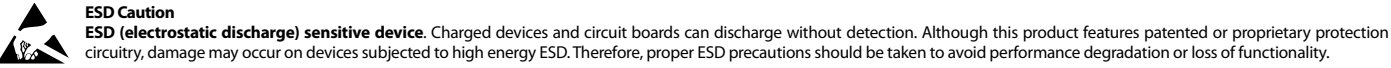

#### **Legal Terms and Conditions**

By using the evaluation board discussed herein (together with any tools, components documentation or support materials, the "Evaluation Board"), you are agreeing to be bound by the terms and conditions set forth below ("Agreement") unless you have purchased the Evaluation Board, in which case the Analog Devices Standard Terms and Conditions of Sale shall govern. Do not use the Evaluation Board until you have read and agreed to the Agreement. Your use of the Evaluation Board shall signify your acceptance of the Agreement. This Agreement is made by and between you ("Customer") and Analog Devices, Inc.<br>("ADI"), with its prin temporary, non-exclusive, non-sublicensable, non-transferable license to use the Evaluation Board FOR EVALUATION PURPOSES ONLY. Customer understands and agrees that the Evaluation Board is provided for the sole and exclusive purpose referenced above, and agrees not to use the Evaluation Board for any other purpose. Furthermore, the license granted is expressly made subject to the following additional limitations: Customer shall not (i) rent, lease, display, sell, transfer, assign, sublicense, or distribute the Evaluation Board; and (ii) permit any Third Party to access the Evaluation Board. As used herein, the term "Third Party" includes any entity other than ADI, Customer, their employees, affiliates and in-house consultants. The Evaluation Board is NOT sold to Customer; all rights not expressly granted herein, including ownership of the Evaluation Board, are reserved by ADI. CONFIDENTIALITY. This Agreement and the Evaluation Board shall all be considered the confidential and proprietary information of ADI. Customer may not disclose or transfer any portion of the Evaluation Board to any other party for any reason. Upon discontinuation of use of the Evaluation Board or termination of this Agreement, Customer agrees to promptly return the Evaluation Board to ADI. ADDITIONAL RESTRICTIONS. Customer may not disassemble, decompile or reverse engineer chips on the Evaluation Board. Customer shall inform ADI of any occurred damages or any modifications or alterations it makes to the Evaluation Board, including but not limited to soldering or any other activity that affects the material content of the Evaluation Board.<br>Modifications t to Customer. Customer agrees to return to ADI the Evaluation Board at that time. LIMITATION OF LIABILITY. THE EVALUATION BOARD PROVIDED HEREUNDER IS PROVIDED "AS IS" AND ADI MAKES NO WARRANTIES OR REPRESENTATIONS OF ANY KIND WITH RESPECT TO IT. ADI SPECIFICALLY DISCLAIMS ANY REPRESENTATIONS, ENDORSEMENTS, GUARANTEES, OR WARRANTIES, EXPRESS OR IMPLIED, RELATED TO THE EVALUATION BOARD INCLUDING, BUT NOT LIMITED TO, THE IMPLIED WARRANTY OF MERCHANTABILITY, TITLE, FITNESS FOR A PARTICULAR PURPOSE OR NONINFRINGEMENT OF INTELLECTUAL PROPERTY RIGHTS. IN NO EVENT WILL ADI AND ITS LICENSORS BE LIABLE FOR ANY INCIDENTAL, SPECIAL, INDIRECT, OR CONSEQUENTIAL DAMAGES RESULTING FROM CUSTOMER'S POSSESSION OR USE OF THE EVALUATION BOARD, INCLUDING BUT NOT LIMITED TO LOST PROFITS, DELAY COSTS, LABOR COSTS OR LOSS OF GOODWILL. ADI'S TOTAL LIABILITY FROM ANY AND ALL CAUSES SHALL BE LIMITED TO THE AMOUNT OF ONE HUNDRED US DOLLARS (\$100.00). EXPORT. Customer agrees that it will not directly or indirectly export the Evaluation Board to another country, and that it will comply with all applicable United States federal laws and regulations relating to exports. GOVERNING LAW. This Agreement shall be governed by and construed in accordance with the substantive laws of the Commonwealth of Massachusetts (excluding conflict of law rules). Any legal action regarding this Agreement will be heard in the state or federal courts having jurisdiction in Suffolk County, Massachusetts, and Customer hereby submits to the personal jurisdiction and venue of such courts. The United Nations Convention on Contracts for the International Sale of Goods shall not apply to this Agreement and is expressly disclaimed.

**©2019 Analog Devices, Inc. All rights reserved. Trademarks and registered trademarks are the property of their respective owners. UG20927-0-10/19(0)** 

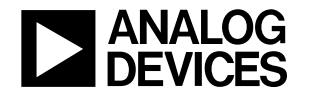

www.analog.com

Rev. 0 | Page 8 of 8